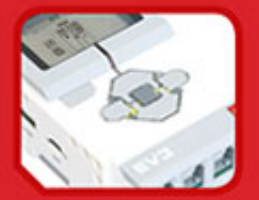

## **LABORATORIUM LEGO® MINDSTORMS® EV3**

Buduj, programuj i eksperymentuj

**Daniele Benedettelli** 

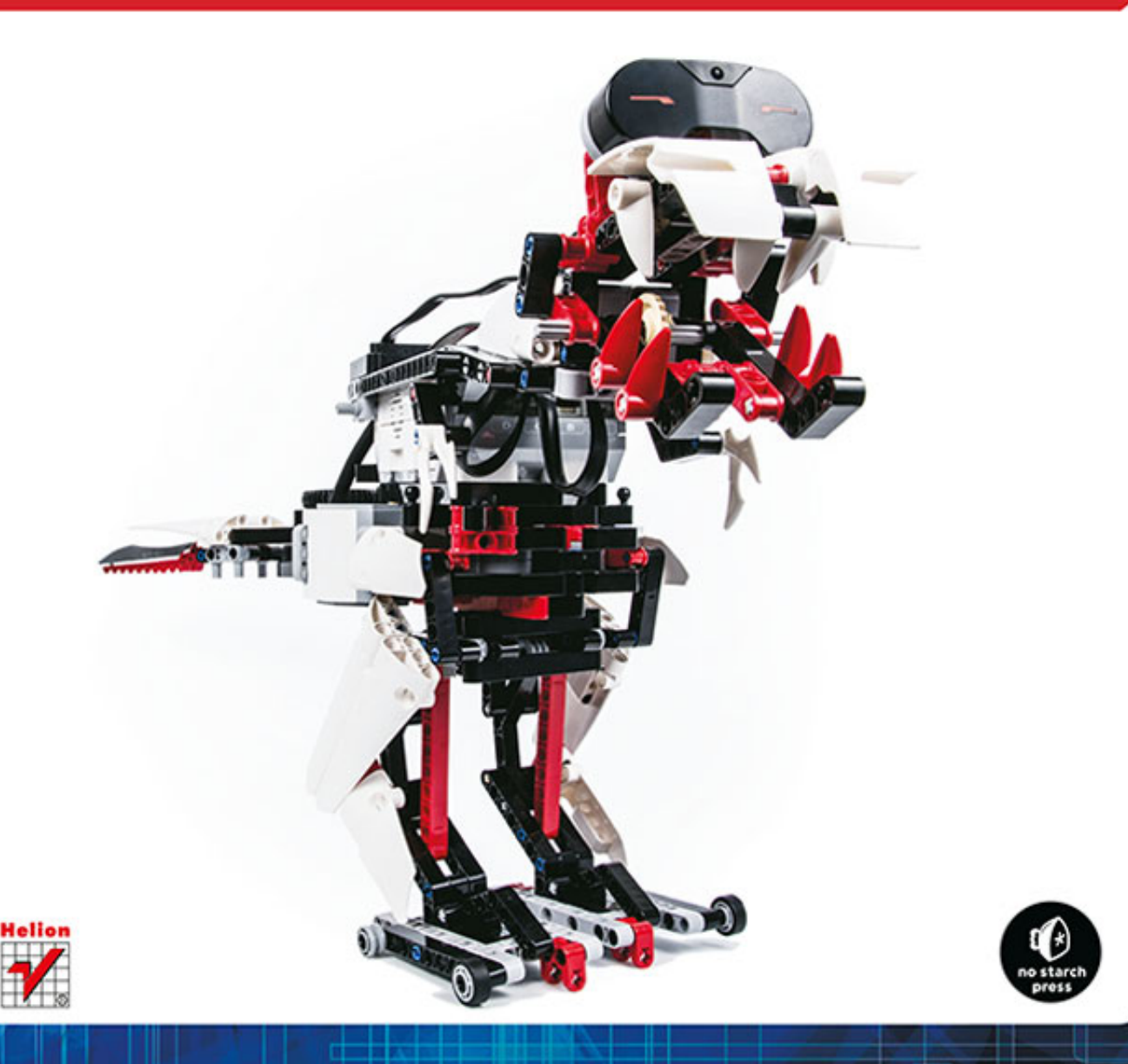

#### Tytuł oryginału: The LEGO MINDSTORMS EV3 Laboratory: Build, Program, and Experiment with Five Wicked Cool Robots!

Tłumaczenie: Dorota Konowrocka-Sawa Skład: Marcin Chład

ISBN: 978-83-246-9579-9

Original edition Copyright © 2014 by Daniele Benedettelli. All rights reserved.

Published by arrangement with No Starch Press, Inc.

Polish edition copyright © 2015 by Helion SA. All rights reserved.

All rights reserved. No part of this book may be reproduced or transmitted in any form or by any means, electronic or mechanical, including photocopying, recording or by any information storage retrieval system, without permission from the Publisher.

Wszelkie prawa zastrzeżone. Nieautoryzowane rozpowszechnianie całości lub fragmentu niniejszej publikacji w jakiejkolwiek postaci jest zabronione. Wykonywanie kopii metodą kserograficzną, fotograficzną, a także kopiowanie książki na nośniku filmowym, magnetycznym lub innym powoduje naruszenie praw autorskich niniejszej publikacji.

Wszystkie znaki występujące w tekście są zastrzeżonymi znakami firmowymi bądź towarowymi ich właścicieli.

Autor oraz Wydawnictwo HELION dołożyli wszelkich starań, by zawarte w tej książce informacje były kompletne i rzetelne. Nie biorą jednak żadnej odpowiedzialności ani za ich wykorzystanie, ani za związane z tym ewentualne naruszenie praw patentowych lub autorskich. Autor oraz Wydawnictwo HELION nie ponoszą również żadnej odpowiedzialności za ewentualne szkody wynikłe z wykorzystania informacji zawartych w książce.

Wydawnictwo HELION ul. Kościuszki 1c, 44-100 GLIWICE tel. 32 231 22 19, 32 230 98 63 e-mail: *helion@helion.pl* WWW: *http://helion.pl* (księgarnia internetowa, katalog książek)

Drogi Czytelniku! Jeżeli chcesz ocenić tę książkę, zajrzyj pod adres *http://helion.pl/user/opinie/lableg* Możesz tam wpisać swoje uwagi, spostrzeżenia, recenzję. Printed in Poland.

[• Kup książkę](http://helion.pl/page354U~rt/lableg)

- [Poleć książkę](http://helion.pl/page354U~rf/lableg)
- [Oceń książkę](http://helion.pl/page354U~ro/lableg)

[• Księgarnia internetowa](http://helion.pl/page354U~/) [• Lubię to! » Nasza społeczność](http://helion.pl/page354U~r/4CAKF)

## Spis treści

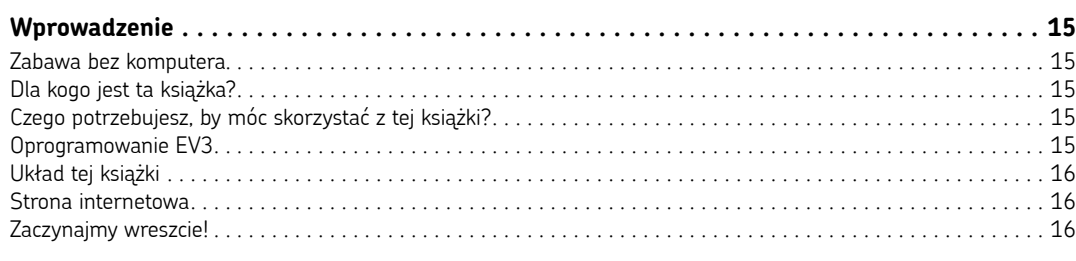

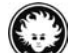

cigg dalszy........... 33, 63, 85, 104, 116, 124, 153, 199, 215, 254, 275, 321, 336, 388, 411, 434

### $\mathbf{1}$

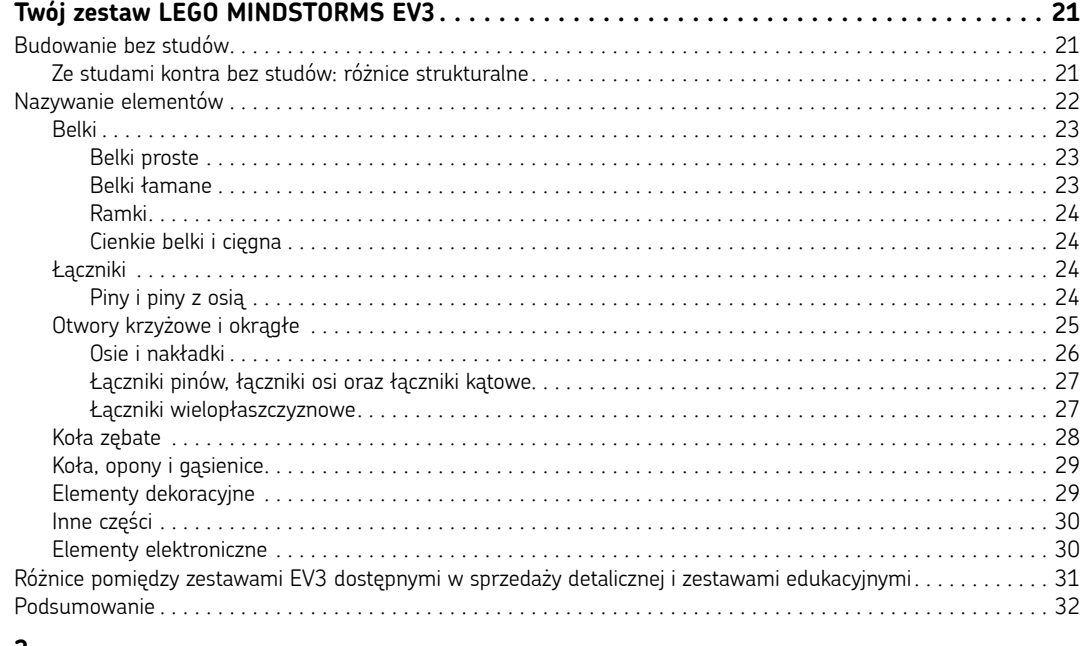

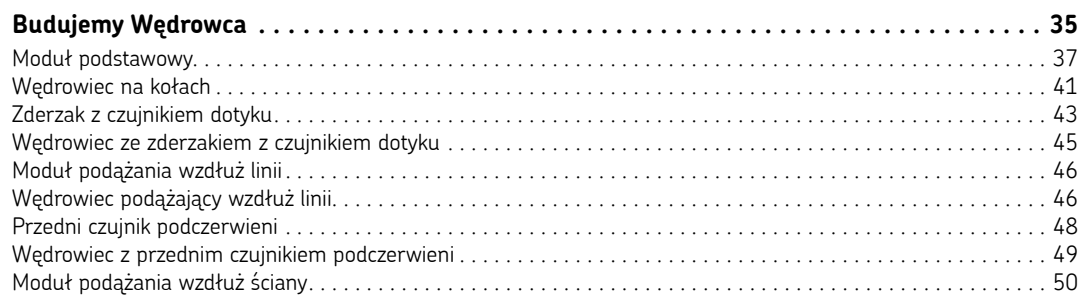

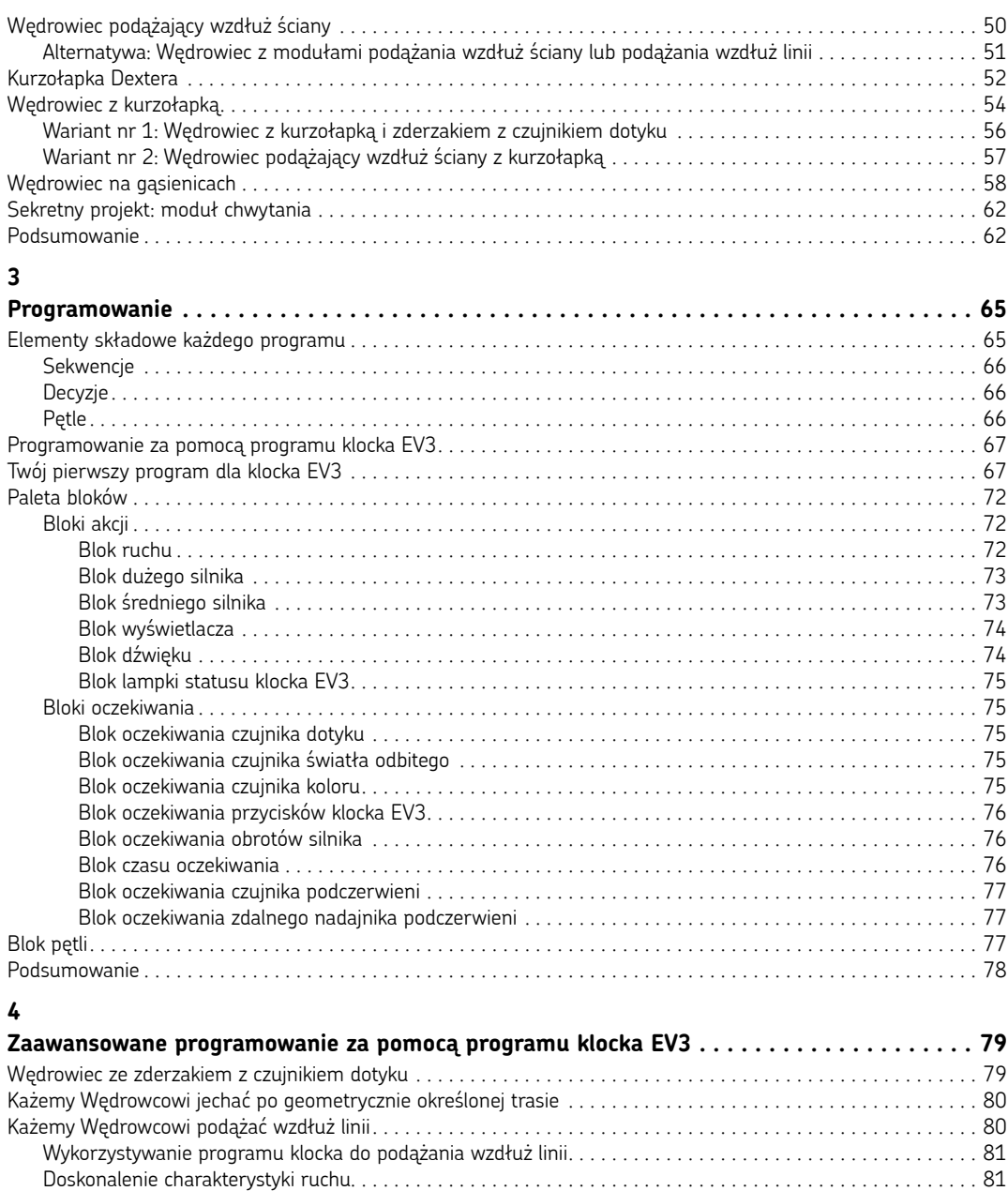

Każemy Wędrowcowi podążać wzdłuż ścian . . 82 Doskonalenie charakterystyki ruchu . . 83 Podsumowanie . . 84

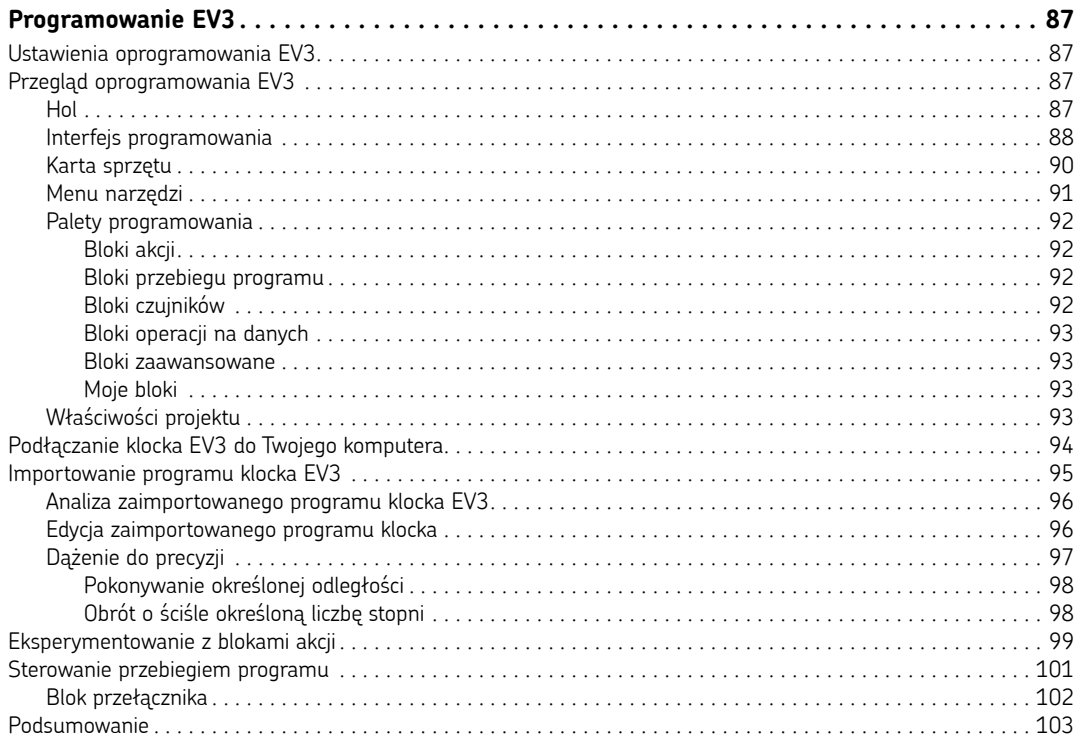

#### **6**

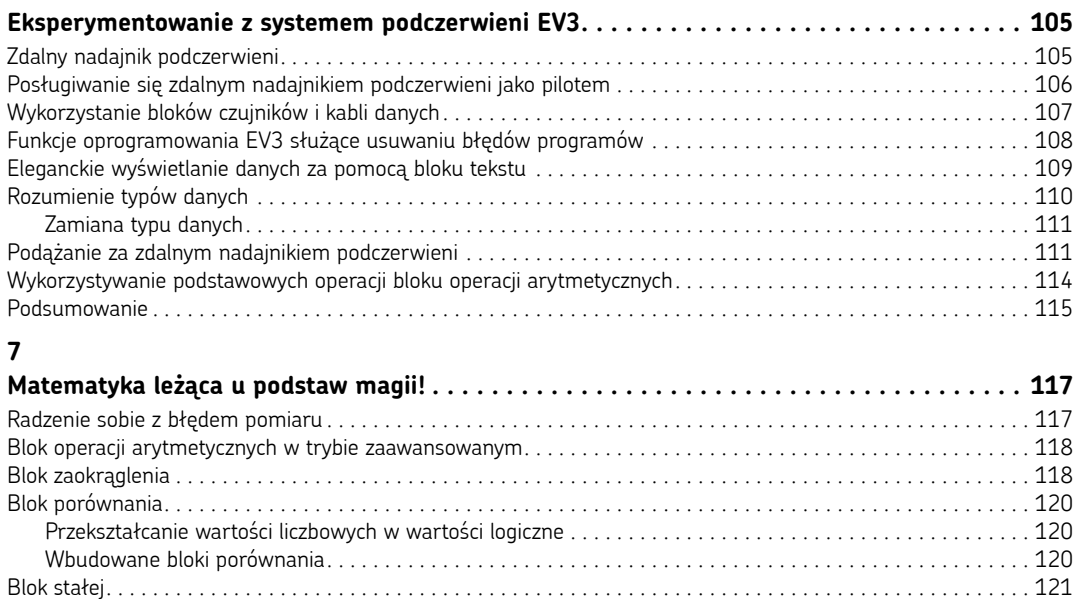

Doskonalenie naszego programu podążania wzdłuż ściany . . 121 Podsumowanie . . 123

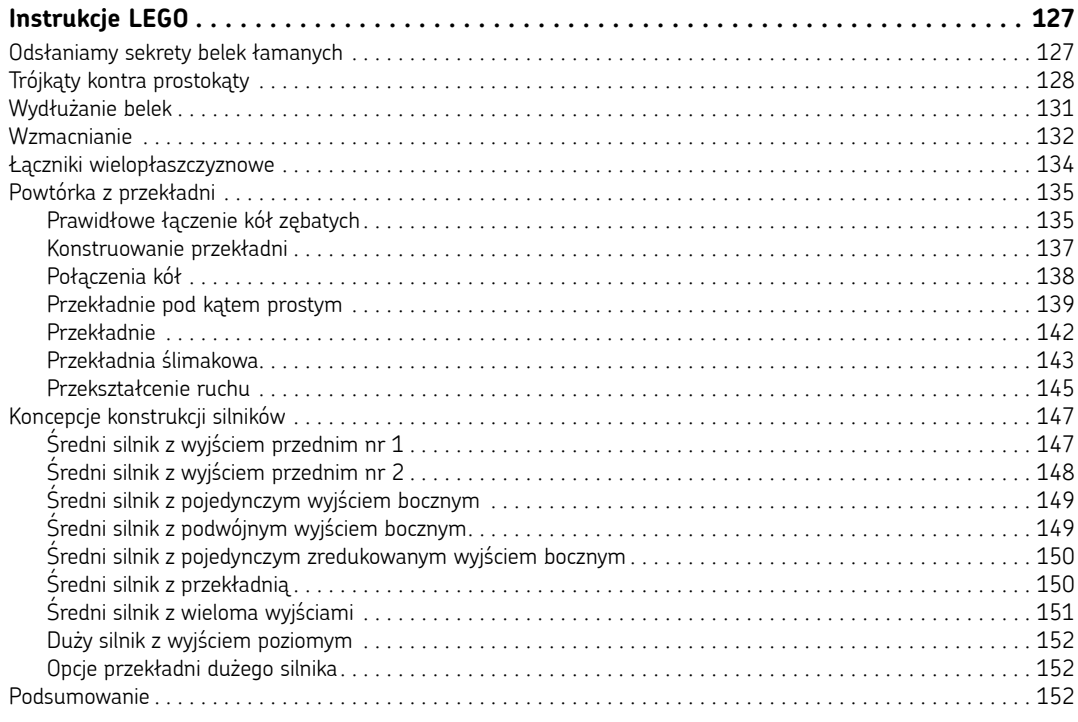

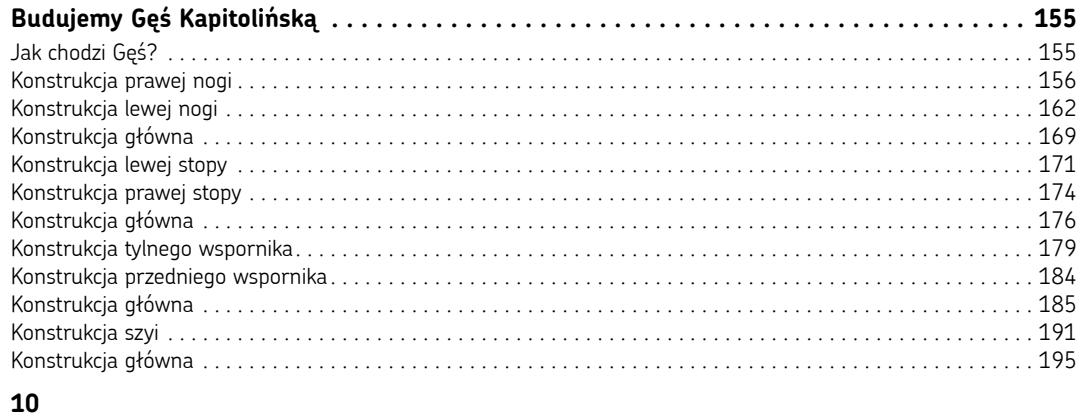

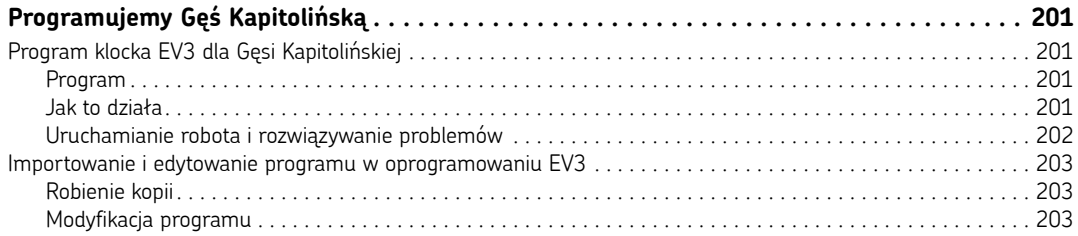

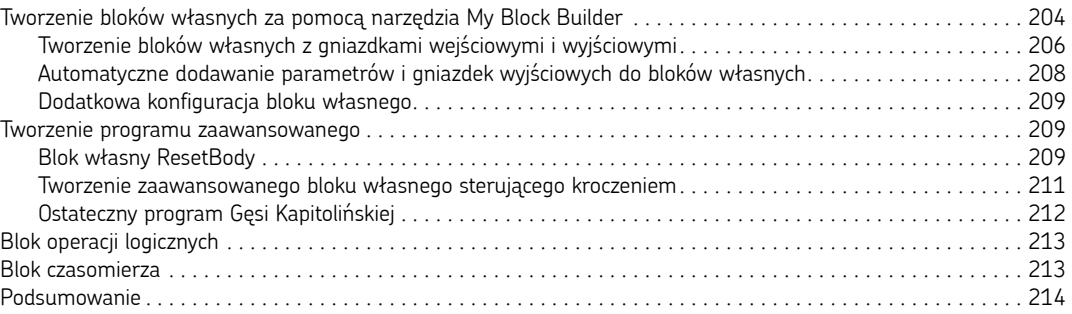

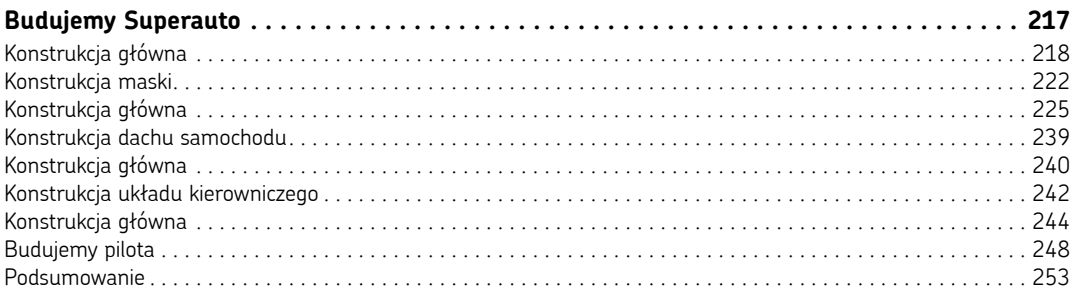

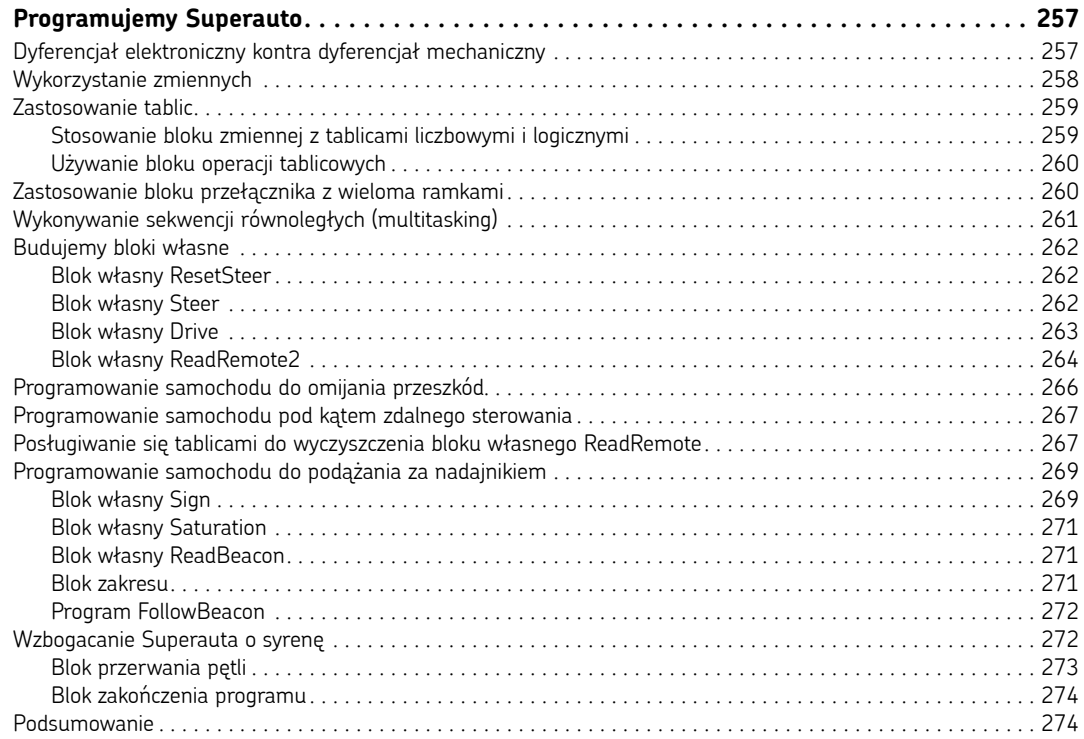

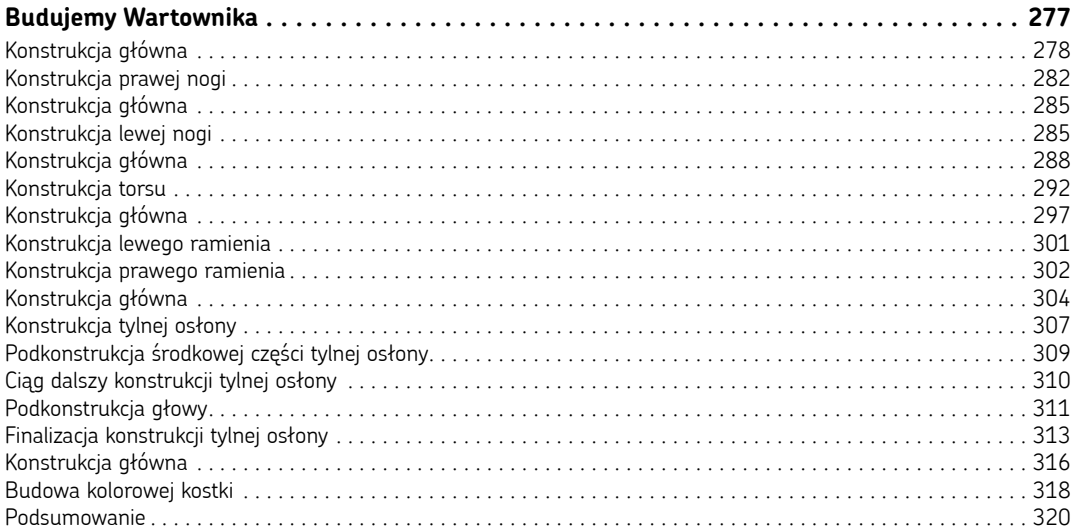

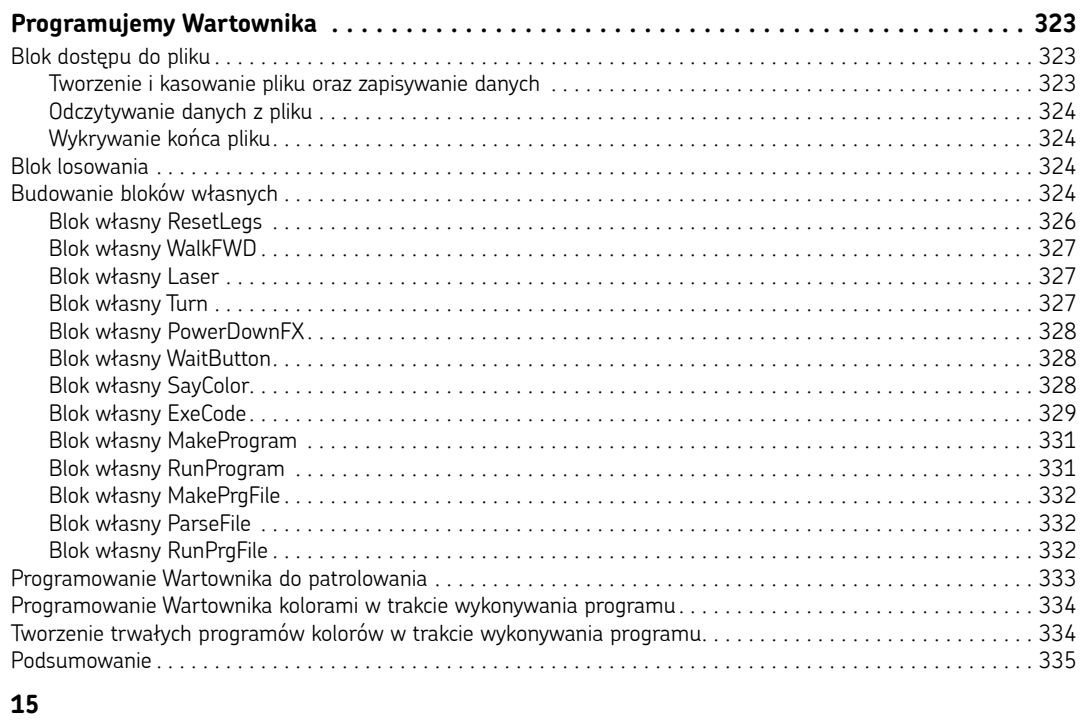

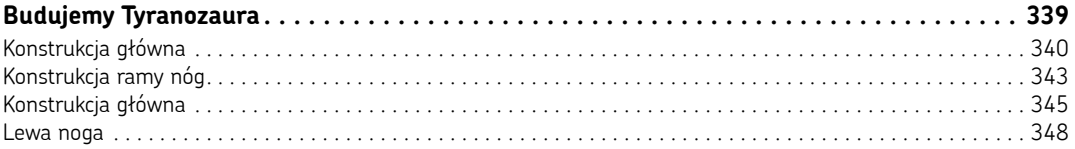

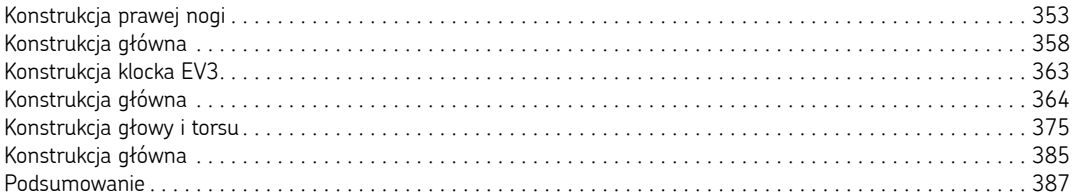

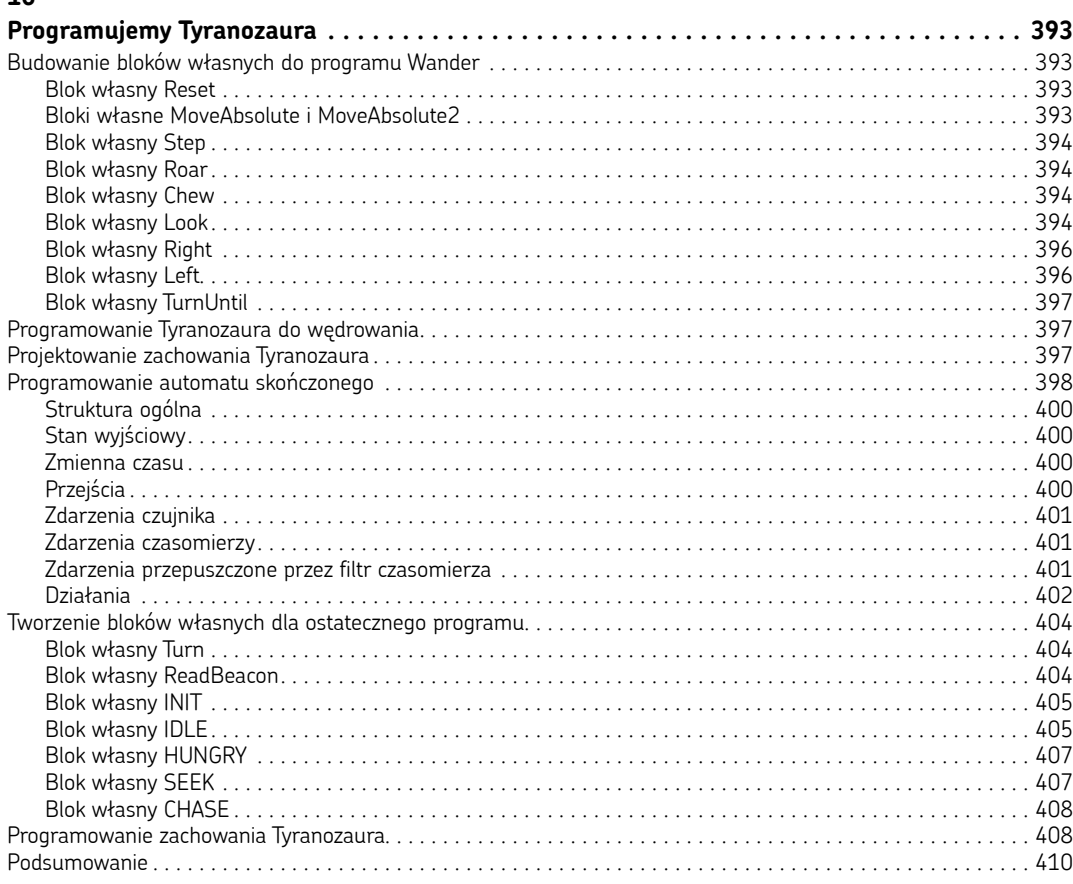

### **A**

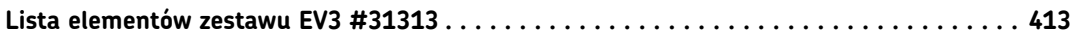

### **B**

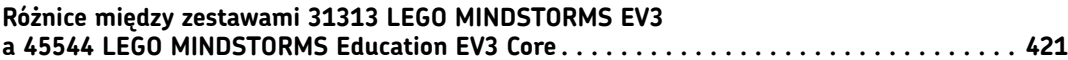

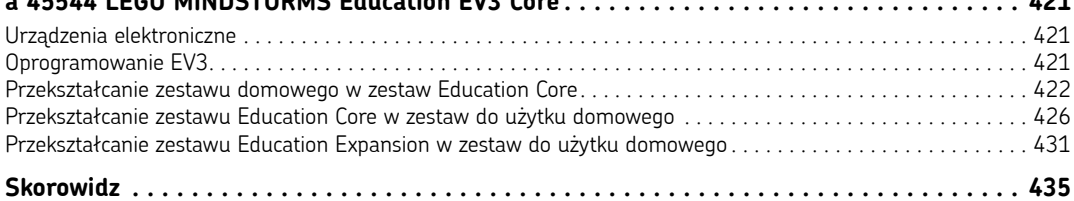

## **Zaawansowane programowanie za pomocą programu klocka eV3**

W rozdziale 3. dowiedziałeś się, jak zaprogramować Wędrowca, którego zbudowałeś w rozdziale 2., aby jeździł po pokoju i omijał przeszkody. Odkryłeś, że klocek EV3 może zostać zaprogramowany bez komputera PC, za pomocą samego programu klocka EV3. W tym rozdziale dowiesz się więcej o programowaniu bezpośrednio na klocku EV3. Nauczysz się, jak sprawić, by Wędrowiec jechał po określonej trasie, podążał wzdłuż linii na podłodze lub też poruszał się wzdłuż ścian, by zwiedzić cały dom!

### **wędrowiec ze zderzakiem z czujnikiem dotyku**

Pod koniec rozdziału 3. postawiłem Ci wyzwanie ("Eksperyment 3.2"): zmodyfikować program tak, by Wędrowiec wyczuwał przeszkody za pomocą modułu zderzaka z czujnikiem dotyku, a nie zderzaka z czujnikiem podczerwieni. Poniżej przedstawiam rozwiązanie tego problemu. Na rysunku 4.1 pokazano Wędrowca wyposażonego w zderzak z czujnikiem dotyku oraz kurzołapkę i Wędrowca bez kurzołapki (w rozdziale 2. znajdują się instrukcje składania Wędrowca i jego modułów).

Jak widać na rysunku 4.2, sekwencja omijania przeszkód wygląda następująco: jedź prosto, czekaj, aż zostanie wciśnięty czujnik dotyku, wycofaj się po łuku, skręć i czekaj 0,25 s. Sekwencja ta powtarzana jest w pętli w nieskończoność. Możesz zbudować ten program z wykorzystaniem programu klocka EV3 (aby uzyskać konkretne wskazówki, zajrzyj do rozdziału 3., do podrozdziału "Twój pierwszy program dla klocka EV3").

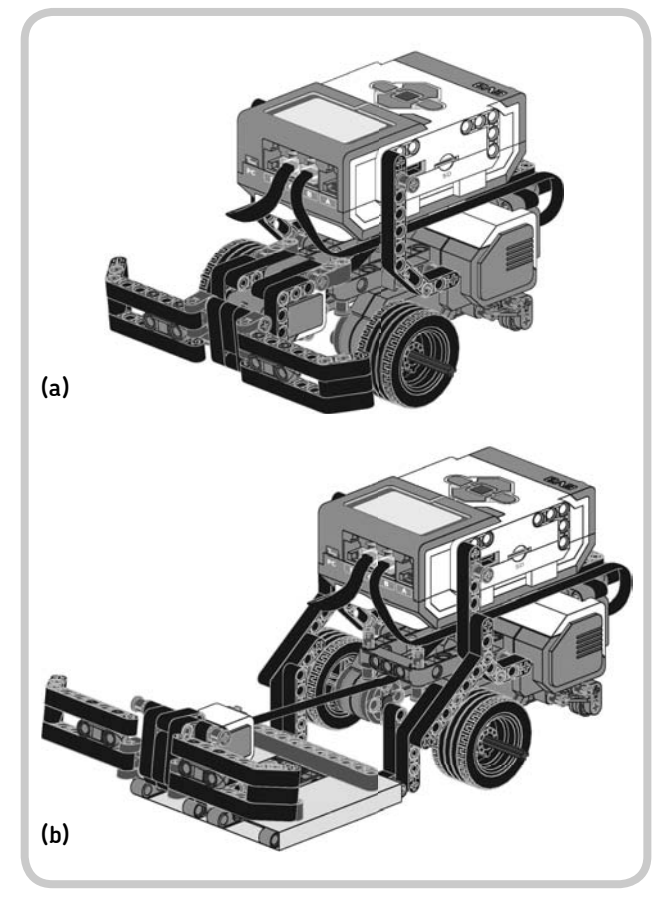

*rysunek 4.1. wędrowiec ze zderzakiem z czujnikiem dotyku, bez kurzołapki (a) i z kurzołapką (b)*

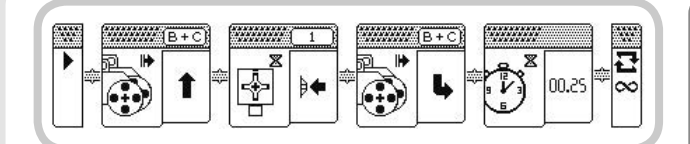

*rysunek 4.2. program klocka eV3 do omijania przeszkód za pomocą zderzaka z czujnikiem dotyku*

### **każemy wędrowcowi jechać po geometrycznie określonej trasie**

Chociaż nie możesz precyzyjnie określić, o ile stopni obrócą się koła Twojego robota, możesz — za pomocą programu pokazanego na rysunku 4.3 — wykorzystać bloki oczekiwania, by dostosować czas oczekiwania i sprawić, aby Wędrowiec pojechał po kwadracie. Na każdym zakręcie robot powinien się obracać mniej więcej o 90°.

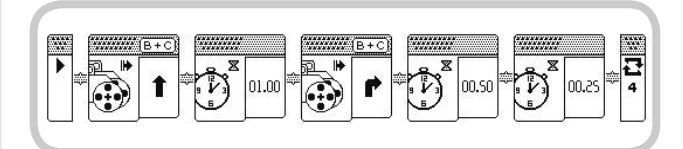

*rysunek 4.3. program klocka eV3 kierujący wędrowcem po kwadracie*

Aby podnieść precyzję pokonywania zakrętów, powiększ lekko fizyczny dystans dzielący koła, przesuwając je nieco na zewnątrz wzdłuż ich osi. Jeśli silnik będzie pracował tak samo długo (0,75 s), a odległość między kołami się zwiększy, robot będzie skręcał pod mniejszym kątem, ponieważ koła będą się poruszać po większym okręgu.

### **każemy wędrowcowi podążać wzdłuż linii**

Jednym z największych wyzwań badań robotycznych jest nauczenie robota pokonywania drogi od punktu do punktu. Najprostszym rozwiązaniem tego problemu jest skierowanie robota na określoną wcześniej trasę, oznaczoną biegnącą po ziemi linią.

### **EkSPErymEnT 4.1**

Który parametr byś zmienił, by wydłużyć bok kwadratu? Który parametr byś zmienił, aby Wędrowiec jechał po innej trasie, na przykład po obwodzie trójkąta albo pięciokąta?

To podejście, dzięki któremu powstał **robot podążający wzdłuż linii**, wykorzystuje się nawet do programowania prawdziwych robotów, przenoszących z miejsca na miejsce towary, pracujących w magazynach i halach fabrycznych, by roboty te mogły się przemieszczać precyzyjnie z jednego punktu na linii produkcyjnej do drugiego. Tak naprawdę sama firma LEGO wykorzystuje tego typu roboty! (Zazwyczaj podążają one wzdłuż linii wymalowanych na ziemi, rozpoznając je za pomocą kamer, lub wzdłuż metalowych przewodów zatopionych w posadzce, rozpoznając je za pomocą czujników magnetycznych).

Wędrowiec może podążać wzdłuż krawędzi biegnącej po ziemi linii za pomocą skierowanego w dół czujnika kolorów. Linia, wzdłuż której Wędrowiec ma się poruszać, musi na tyle kontrastować z kolorem podłoża, by czujnik kolorów mógł wychwycić różnicę. Możesz się posłużyć zarówno ciemną linią na jasnym podłożu, jak i jasną linią na ciemnym podłożu. Optymalne kolory to czarny i biały; czerwone linie na białym tle (jak na papierowej podkładce testowej EV3) mogą nie zadziałać równie dobrze.

Możesz bez trudu stworzyć trasy, którymi ma podążać robot, przyklejając czarną taśmę (na przykład taśmę izolacyjną) na jasnej powierzchni lub drukując czarne "ścieżki" na białym papierze.

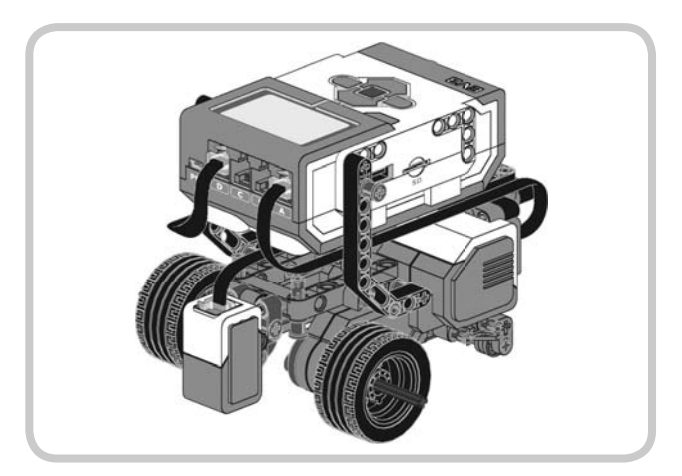

*rysunek 4.4. wędrowiec wyposażony w czujnik kolorów umożliwiający mu podążanie wzdłuż linii. kable silników powinny zostać przyłączone do portów B i c lub a i D, zależnie od programu*

Rysunek 4.4 przedstawia Wędrowca podążającego wzdłuż linii (instrukcja składania w rozdziale 2.).

Rysunek 4.5 pokazuje, w jaki sposób Wędrowiec podąża wzdłuż linii. Kiedy robot porusza się naprzód, skręca w kierunku czarnej linii, jeśli czujnik kolorów odczytuje jasny kolor (a), lub w kierunku jasnego podłoża, jeśli czujnik kolorów odczytuje ciemny kolor (b). W efekcie robot porusza się ruchem zygzakowatym wzdłuż *krawędzi* linii (c).

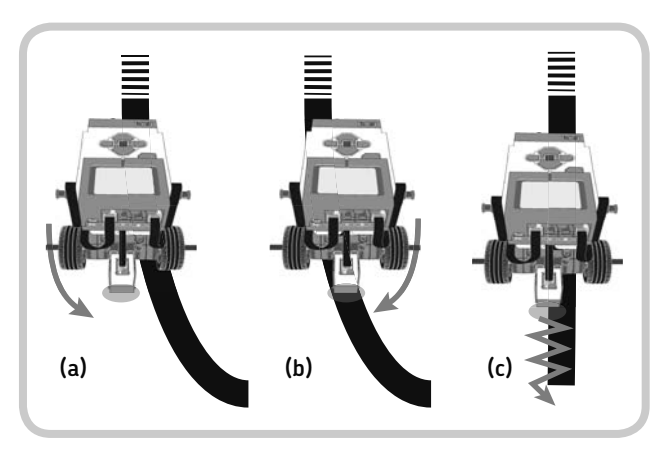

*Rysunek 4.5. Wędrowiec wykorzystujący prostą technikę podążania wzdłuż linii*

### **Wykorzystywanie programu klocka do podążania wzdłuż linii**

Zaprogramujemy teraz Wędrowca do jechania wzdłuż linii, wykorzystując tylko bloki akcji i oczekiwania z palety bloków programu klocka EV3. Jak pamiętasz z rozdziału 3., używając programu klocka EV3, nie możesz zaprogramować swojego robota tak, by zależnie od odczytu czujnika wykonywał taką lub inną czynność. W jaki sposób możesz go więc skłonić, aby w szybkiej pętli reagował na rozmaite odczyty czujnika? To proste! Ustawiasz robota tak, by skręcał w prawo *do momentu* (nie *jeśli*), aż zobaczy krawędź linii, a wtedy przestawiasz go tak, aby skręcał w lewo *do momentu*, aż zobaczy jasne podłoże — i tak dalej w pętli. Możesz zastosować bloki oczekiwania, by wykryć zmianę odczytu czujnika, oraz bloki akcji, by skłonić robota do skrętu. Program wykonuje się w nieskończoność, wykorzystując ustawienie powtórzeń na nieskończoność w ostatnim bloku pętli, jak pokazano na rysunku 4.6 i opisano niżej. Całą sprawę załatwiają zaledwie cztery bloki!

**Na potrzeby tego programu prawy silnik powinien uwaga zostać podłączony do portu C, a lewy silnik do portu B.**

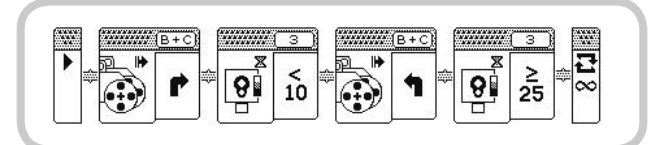

*Rysunek 4.6. Program klocka EV3 do podążania wzdłuż ciemnej linii*

- $\frac{1}{2}$  Pierwszy blok ruchu sprawia, że robot skręca w prawo.
- $*$  Blok oczekiwania czeka, aż czujnik koloru (w trybie światła odbitego) odczyta wartość mniejszą niż 10% (ciemny kolor). Kiedy tak się stanie, program wykonywany jest dalej.
- $\ast$  Drugi blok ruchu sprawia, że robot skręca w lewo.
- Drugi blok oczekiwania czeka, aż czujnik ruchu odczyta wartość równą 25% lub większą (jaśniejszy kolor). Ponieważ blok pętli został ustawiony na *nieskończoność* (∞), kiedy drugi blok oczekiwania pozwoli na dalsze wykonywanie programu, sekwencja zacznie się od początku, od pierwszego bloku ruchu.

Jeśli robot nie zachowuje się właściwie (na przykład gubi linię albo kręci się w kółko), spróbuj dostroić program, zmieniając wartości progowe parametrów bloku oczekiwania. Możesz na przykład zmienić próg określający ciemniejszy kolor z <10 do <25 lub <5 albo też zmienić próg odnoszący się do jaśniejszego koloru z ≥25 do ≥35 lub ≥10.

### **Doskonalenie charakterystyki ruchu**

Mogłeś zauważyć, że ruch robota jest nerwowy i szarpany, a każda gwałtowna zmiana kierunku powoduje zachwianie. Dzieje się tak dlatego, że bloki ruchu napędzają silniki z dużą mocą i sprawiają, że robot skręca poprzez zatrzymanie jednego koła i jednoczesne napędzanie drugiego.

Aby poprawić charakterystykę ruchu, przepnij prawy silnik do portu D, a lewy silnik do portu A, a następnie zastąp bloki ruchu blokami akcji, które sterują silnikami A i D oddzielnie: blok dużego silnika będzie sterować silnikiem podłączonym do portu D, a blok średniego silnika będzie sterować silnikiem podłączonym do portu A. (Te bloki mogą napędzać albo duży, albo średni silnik i pozwalają Ci oddzielnie sterować ich mocą). Zmieniając poziom mocy, będziesz w stanie doprowadzić do tego, by ruch robota stał

### **Eksperyment 4.2**

Spróbuj ustawić wartość progową czujnika koloru na <10 i ≥10. Jak się zmieni charakterystyka ruchu robota?

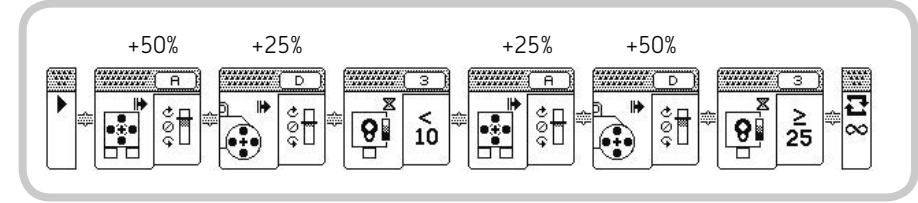

*Rysunek 4.7. Udoskonalony program klocka EV3 do podążania wzdłuż ciemnej linii*

się płynniejszy. Na rysunku 4.7 pokazano udoskonalony program klocka EV3 dla robota podążającego wzdłuż linii.

Jak widzisz, zamiast stosować pojedynczy blok ruchu, by skręcić w prawo, wykorzystaliśmy dwa bloki silnika. Lewy silnik (port A) został ustawiony na szybsze obroty niż prawy silnik (port D), przez co robot porusza się naprzód, skręcając jednocześnie lekko w prawo. Analogicznie zastępujemy drugi blok ruchu, który skręca w lewo, dwoma blokami silników, napędzającymi prawy silnik (D) szybciej niż lewy silnik (A). Bloki oczekiwania pozostają takie same jak we wcześniejszym programie. Uzyskany w efekcie ruch jest płynniejszy, ponieważ silniki pracują z dwoma różnymi prędkościami obrotowymi i nigdy się nie zatrzymują, jak to robiły wcześniej zgodnie z poleceniami bloków ruchu na rysunku 4.6.

### **Każemy Wędrowcowi podążać wzdłuż ścian**

Każmy Wędrowcowi zbadać okolicę i powrócić do punktu wyjścia. Jak? Nakazując mu jechać wzdłuż ścian!

Jak widzisz na rysunku 4.8, robot może zbadać każde otoczenie (Twój pokój, Twój dom, Twoją szkołę), próbując utrzymać stałą odległość od ścian lub jakichkolwiek innych obiektów (takich jak meble, buty, koty itd.), które dostrzeże za pomocą swojego czujnika podczerwieni.

Technika podążania wzdłuż ściany jest analogiczna do techniki podążania wzdłuż linii, jak pokazano na rysunku 4.9. Robot skręca w kierunku ściany, dopóki odczytana odległość nie spadnie poniżej pewnej wartości progowej (a). W tym momencie skręca w kierunku przeciwnym do ściany, dopóki odczytana odległość nie wzrośnie powyżej wartości progowej (b). Uzyskany w efekcie ruch wyznacza krętą ścieżkę biegnącą w stałej średniej odległości od ściany (c). Tak długo, jak długo robot utrzymuje odpowiednią odległość od ściany, radzi sobie z załomami ścian i narożnikami pomieszczeń, nie utykając w nich (d).

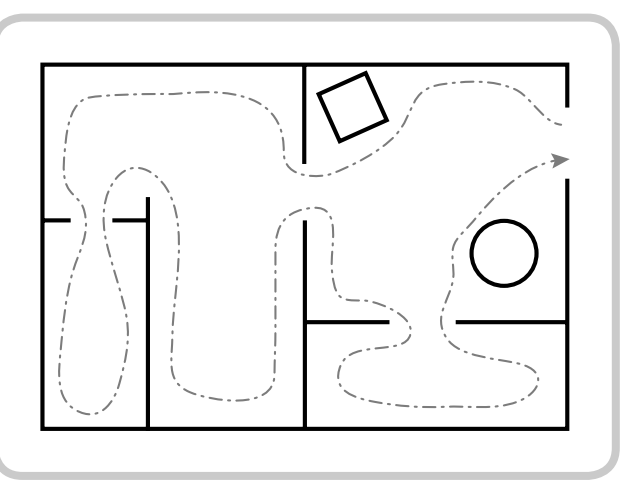

*Rysunek 4.8. Wędrowiec może zbadać otoczenie i powrócić do punktu wyjścia, jeśli jego trasa nie jest zbyt zagracona*

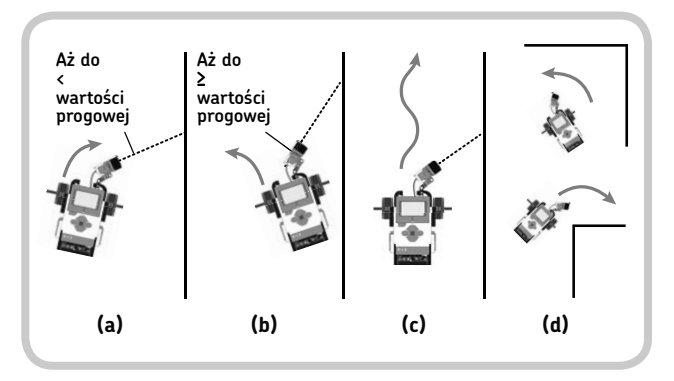

*Rysunek 4.9. Wędrowiec wykorzystujący prostą strategię podążania wzdłuż ściany*

Zbuduj Wędrowca z czujnikiem podczerwieni zamontowanym jako czujnik podążania wzdłuż ściany, jak pokazano na rysunku 4.10 (patrz "Wędrowiec podążający wzdłuż ściany" w rozdziale 2.). Czujnik podczerwieni umieszczony pod skosem po prawej stronie Twojego robota będzie widział przedmioty przed nim.

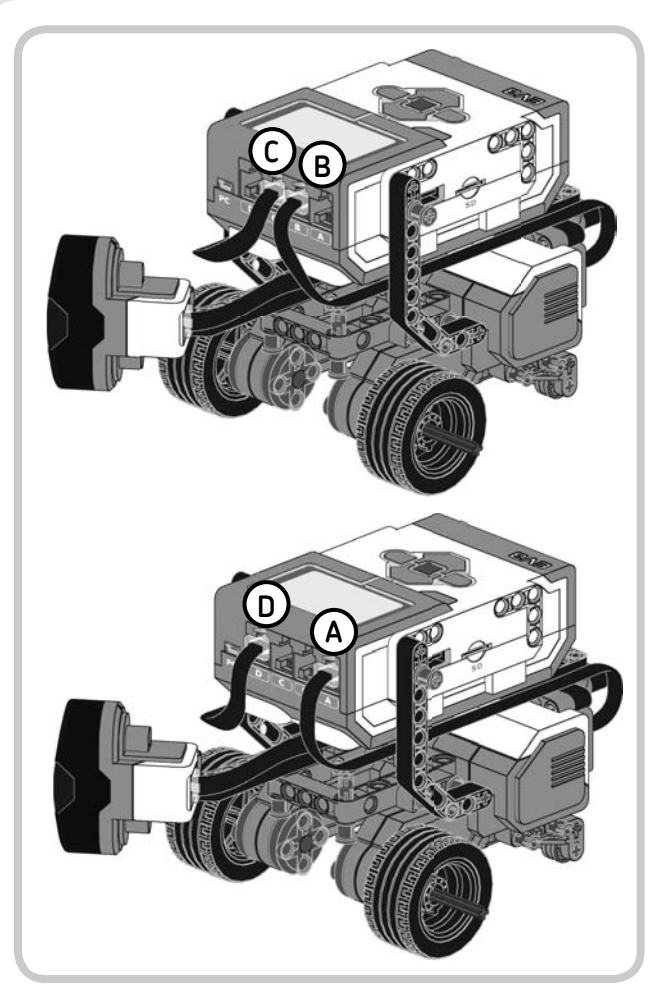

Na potrzeby tego programu zastąp bloki oczekiwania czujnika światła odbitego wykorzystane w programie podążania wzdłuż linii (rysunek 4.6) blokami oczekiwania czujnika podczerwieni, by otrzymać program, który wygląda jak ten przedstawiony na rysunku 4.11.

### **Doskonalenie charakterystyki ruchu**

Podobnie jak program podążania wzdłuż linii pokazany na rysunku 4.6 również program podążania przy ścianie wykorzystuje bloki ruchu, by napędzić silniki podłączone do portów B i C, a będący tego efektem ruch jest mało płynny. Aby wyrównać tor Wędrowca, spróbuj posłużyć się programem pokazanym na rysunku 4.12. Podobnie jak w przypadku programu z rysunku 4.7 możesz wykorzystać oddzielne bloki, by ustawić silniki podłączone do portów A i D do poruszania się z niższą prędkością, unikając w ten sposób zatrzymywania jednego koła w celu wykonania skrętu.

Jeśli obniżysz wartości progowe do <25 i ≥25, robot będzie utrzymywał mniejszą odległość od ściany i będzie próbował zbadać wąskie przejścia, ale może utknąć, przejeżdżając w pobliżu załomów (kątów wypukłych) lub objeżdżając cienkie ściany. Jeżeli zwiększysz progi do <75 i ≥75, będzie się trzymał dalej od ścian i innych przedmiotów, dzięki czemu pokonywanie narożników stanie się łagodniejsze, ale może się to skończyć przejeżdżaniem blisko środka pokoju i omijaniem wąskich przejść.

*rysunek 4.10. wędrowiec wyposażony w moduł czujnika podczerwieni, dzięki któremu może podążać wzdłuż ścian. kable silników powinny być podłączone do portów B i c lub a i D, zależnie od twojego programu*

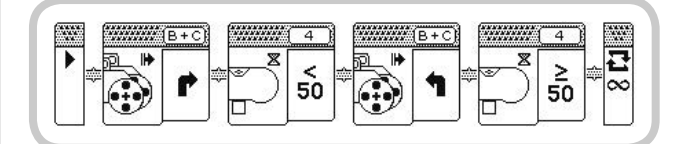

*rysunek 4.11. program podążania przy ścianie. kable silników powinny być podłączone do portów B i c*

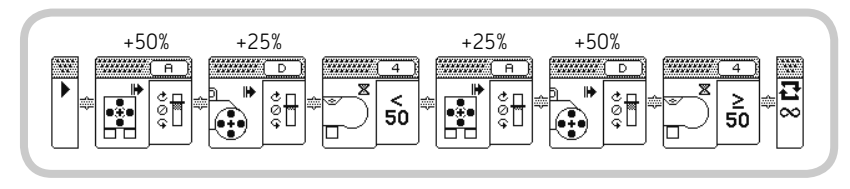

*rysunek 4.12. alternatywny program podążania przy ścianie. kable silników powinny być podłączone do portów a i D*

### **Eksperyment 4.3**

Zbuduj ramkę przytrzymującą kamerę wideo skierowaną do przodu. Następnie włącz nagrywanie i pozwól Wędrowcowi zbadać teren. Kiedy Twój robot powróci, będziesz miał nagranie z jego wycieczki. Posługując się smartfonem z oprogramowaniem do czatów wideo (jak na przykład Skype), możesz nawet transmitować na żywo nagranie z eksploracji terenu w wykonaniu Wędrowca!

### **Podsumowanie**

W tym rozdziale nauczyłeś się, jak sprawić, by Wędrowiec jechał po z góry opracowanej trasie i podążał wzdłuż linii i ścian. Robot podążający wzdłuż ścian może autonomicznie zbadać każdy teren, transmitując nagranie z powrotem do bazy, a nawet pomóc Ci wydostać się z tarapatów. Jakich tarapatów? Czytaj dalej!

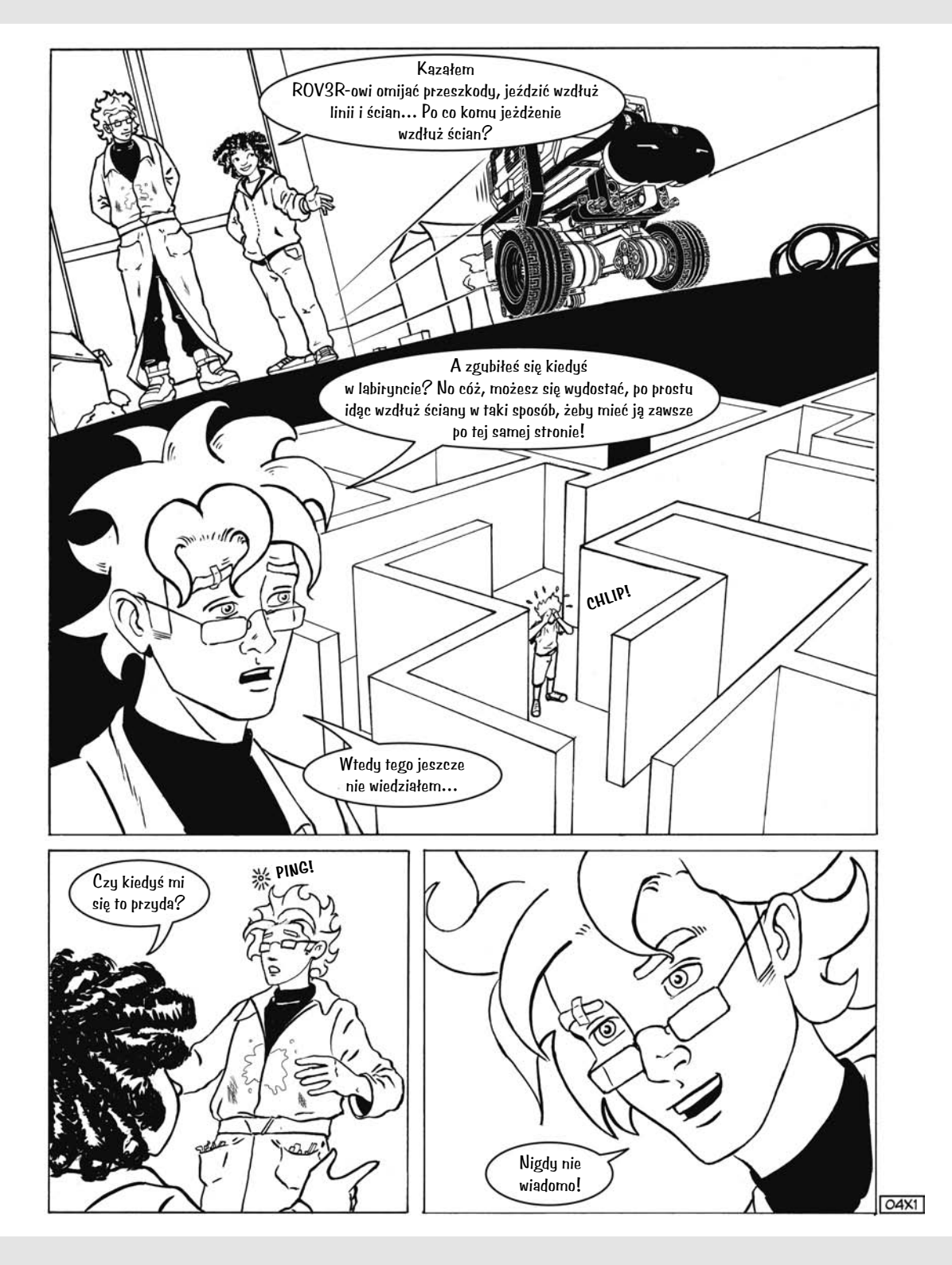

*Zaawansowane programowanie za pomocą programu klocka EV3* **85**

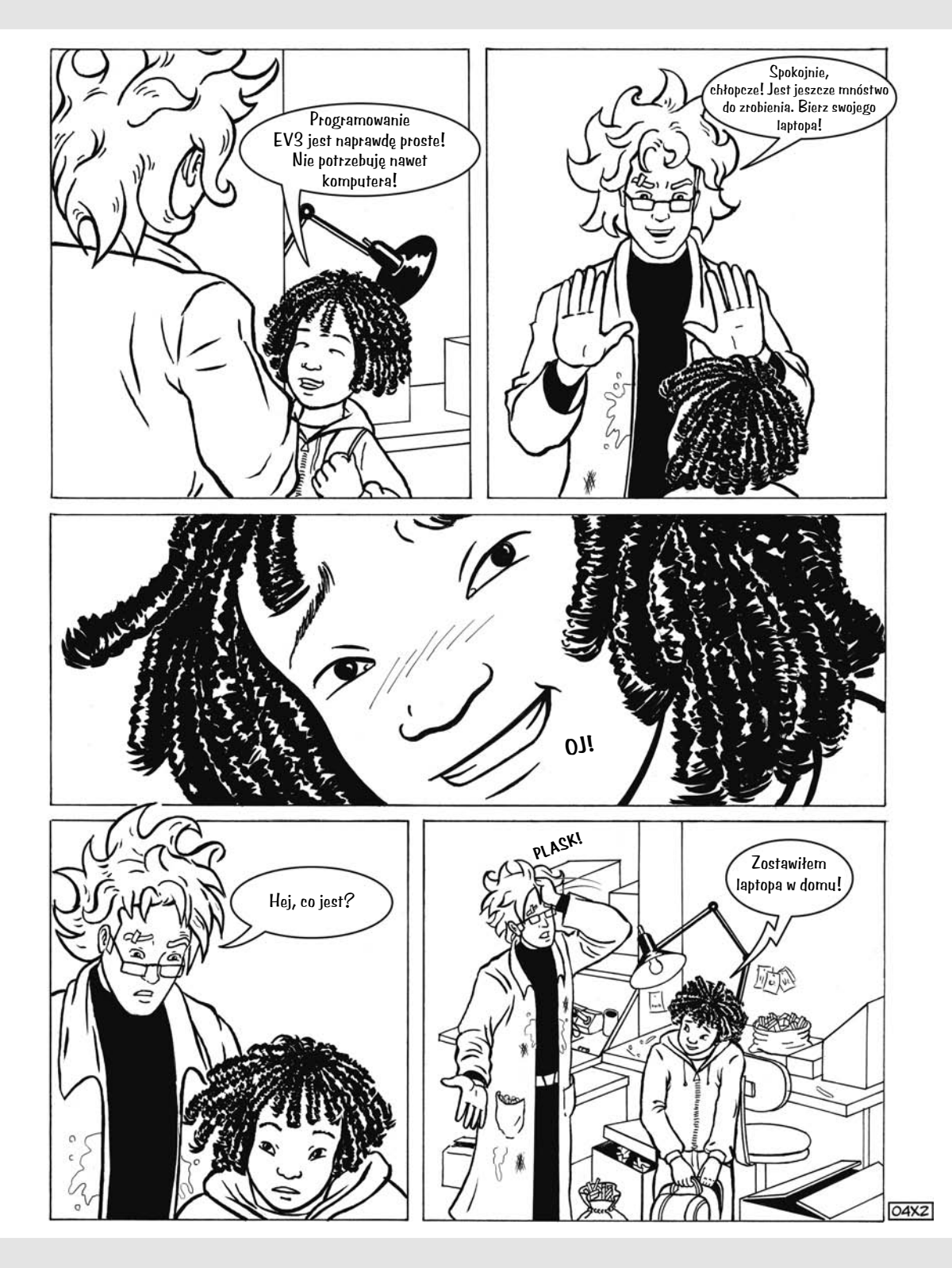

### **Skorowidz**

### **A**

automat skończony, 398, 399

### **B**

belka, 22, 23 cienka, 24 łamana, 23, 127 prosta, 23 wydłużanie, 131 blok akcji, 72, 92, 99 Array Operations, 260 czasomierza, 213 czasu oczekiwania, 70, 74, 75, 76 czujnika, 92, 107 czujnika tryb, 107 dostępu do pliku, Patrz: blok File Access dużego silnika, 73 dźwięku, 74 File Access, 323 lampki statusu klocka EV3, 75 Loop Interrupt, 273 losowania, 324 Math, 114, 117 tryb zaawansowany, 118, 119 oczekiwania, 72, 267 czujnika dotyku, 75, 202 czujnika koloru, 75 czujnika podczerwieni, 70, 77, 201 czujnika światła odbitego, 75 obrotów silnika, 76 przycisków klocka EV3, 76 zdalnego nadajnika podczerwieni, 77 operacji na danych, 93 arytmetycznych, Patrz: blok Math logicznych, 213 tablicowych, Patrz: blok Array **Operations** 

pętli, 70, 77 porównania, 120 przebiegu programu, 92 przełącznika, 102, 328, 329, 332, 397,400 z wieloma ramkami, 260 przerwania pętli, Patrz: blok Loop Interrupt Range, 271 ruchu, 69, 72, 73 stałej, 121 Stop Program, 273 średniego silnika, 73 tekstu, 109 Variable, 258 własny, 91, 93, 204, 206, 208, 209, 262 CHASE, 407 Chew, 394 Drive, 258, 259, 263 ExeCode, 328 HUNGRY, 407 IDLE, 405 INIT, 405 Laser, 327 Left, 397 Look, 394 MakePrgFile, 332 MakeProgram, 331 MoveAbsolute, 393 ParseFile, 332 PowerDownFX, 328 ReadBeacon, 271, 404 ReadRemote, 264, 267 Reset, 393 ResetBody, 209 ResetLegs, 326 ResetSteer, 259 Right, 397 Roar, 394 RunPrgFile, 332 RunProgram, 331

Saturation, 271 SayColor, 328 SEEK 407 Sign, 269 Steer, 259 Step, 394, 397 Turn, 327, 404 TurnUntil, 397 tworzenie, 204, 205, 206 WaitButton, 328 Walk FWD, 327 wyświetlacza, 74 zakończenia programu, Patrz: blok Stop Program zakresu, Patrz: blok Range zaokrąglenia, 118 zmiennej, Patrz: blok Variable Bluetooth, 93 błąd operacji tablicowej, 260 pomiaru, 117 programu, 108 bushing, Patrz: pin z nakładką

### **C**

cięgno, 22, 23, 24 czujnik obrotów silnika, 76 dotyku, 31, 43, 45, 75, 79, 201 koloru, 31, 46, 75, 76 podczerwieni, 31, 48, 77, 82, 105 tryb naprowadzania, 48, 106 tryb zbliżeniowy, 48 tryb zdalnego sterowania, 48 światła odbitego, 75

### **D**

dane, 109 typ, 110, 111 wejściowe, 65 wyjściowe, 65

decyzja, 66 dioda RGB, 46 dyferencjał elektroniczny, 257, 258 mechaniczny, 257

### **E**

element dekoracyjny, 22, 29 elektroniczny, 22, 30 lista, 413, 422, 426, 431 nazwa, 22 oznaczenia kolorów, 36

### **G**

gąsienica, 22, 29, 58 gęś kapitolińska, 155 programowanie, 201, 212 gniazdo kulowe, 23, 24, 294 gumka, 30

### **H**

hol, 87

### **I**

instrukcia użytkownika, 87, 88 programowania, 87, 88

### **J**

język programowania, 65 graficzny, 67

### **K**

kabel danych, 30, 107, 108, 112, 267 karta sprzętu, 90 katapulta, 30 klocek EV3, 67, 79 instrukcja użytkownika, 68 menu, 67 podłączanie do komputera, 94 koło, 22, 29 pośredniczące, 142 zębate, 22, 26, 28, 135 połączenie, 135, 138

**436** *skorowidz*

kompilator, 90 kontroler włącz/wyłącz, 122 krzywka, 283, 296 kurzołapka dextera, 52

#### **L**

Lobby, Patrz: hol

### **Ł**

łącznik, 22, 24 wielopłaszczyznowy, 27, 28, 134, 304

### **M**

magazyn kul, 30 mechanizm różnicowy, Patrz: dyferencjał samoblokujący, 143 menu narzędzi, 91 moduł chwytania, 62 moment obrotowy, 135, 325 multitasking, 261, 262

### **N**

nadajnik podczerwieni, 77, 105, 111, 248, 267 nakładka, 26

### **O**

oprogramowanie EV3, 21, 87, 421 oś, 26

### **P**

paleta bloków, 68, 69, 72 programowania, 92 parametr, 67 pętla, 66, 70 pilot, 106, 248 pin bez luzu, 24, 26, 36 gładki, Patrz: pin zwykły z kulą, 24 z nakładką, 24 z osią, 24, 26, 36 z osią, 24, 26 zwykły, 24, 26

port 1, 45, 106 3, 47, 106 4, 49, 106, 107 A, 73, 81, 106, 107 B, 73, 81  $C$ , 73, 81 D, 73, 81, 107 prędkość obrotowa, 135, 325 program, 65 edytowanie, 96, 203 importowanie, 95, 203 kompilowanie, 90 kopia zapasowa, 203 sterowanie przebiegiem, 101 usuwanie błędów, 108 Wander, 393 programowanie, 67, 69, 79 oprogramowanie EV3, Patrz: oprogramowanie EV3 przejście, 400 przekładnia, 135, 137, 139, 140, 141, 142 ślimakowa, 143 zębata, 257 przewód sekwencji, Patrz: sekwencja przewód przyrost, 122

### **R**

R3MOTE, 217 ramka, 24 O, 37 robot dwunożny, 156, 339 lokalizacja w przestrzeni, 113 z napędem różnicowym, 72, 106 ROV3R, Patrz: Wędrowiec

### **S**

schemat blokowy, 65 sekwencja, 66 przewód, 69 równoległa, Patrz: multitasking SENTIN3L, Patrz: Wartownik

silnik elektryczny, 30, 31, 147, 148, 149, 150, 151 prędkość obrotowa, Patrz: prędkość obrotowa stan pochłaniający, 399 stud, 21 SUP3R CAR, 217 programowanie, 257, 266, 267, 269 syrena, 272 układ kierowniczy, 242 zbieżność, 243

**Z**

wypustka, Patrz: stud wzmocnienie, 37, 39, 132 strukturalne, 37

zapadka, 281 zdarzenie czasomierzy, 401 czujnika, 401 zmienna, 258 globalna, 259

### **T**

tablica, 259, 267 indeks, 259 liczbowa, 259 logiczna, 259 T-R3X, Patrz: Tyranozaur Tyranozaur, 339 programowanie, 393, 397, 408

### **W**

Wartownik, 277 programowanie, 323, 333, 334 Wędrowiec, 35 charakterystyka ruchu, 81, 83 na gąsienicach, 37, 58 na kołach, 36, 37 podążający wzdłuż linii, 36, 46, 51, 80 ściany, 36, 50, 51, 57, 82, 121 z czujnikiem dotyku, 79 z czujnikiem podczerwieni, 36, 49 z kurzołapką, 54, 57 wielozadaniowość, Patrz: multitasking wtyczka liczbowa, 110 logiczna, 110 tablica liczbowa, 110, Patrz też: tablica liczbowa logiczna, 110, Patrz też: tablica logiczna tekstowa, 110

# PROGRAM PARTNERSKI

GRUPY WYDAWNICZEJ HELION

**1. ZAREJESTRUJ SIĘ** 2. PREZENTUJ KSIĄŻKI **3. ZBIERAJ PROWIZJĘ** 

Zmień swoją stronę WWW w działający bankomat!

Dowiedz się więcej i dołącz już dzisiaj!

http://program-partnerski.helion.pl

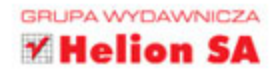

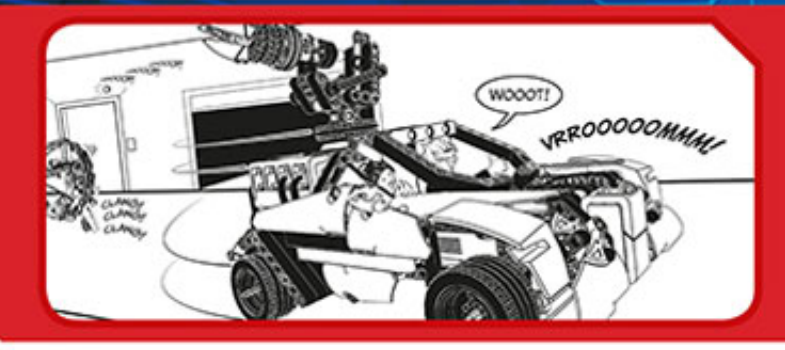

### **SPEŁNIJ SWOJE MARZENIA O BUDOWIE ROBOTA!**

Jeśli posiadasz pełny zestaw Lego Mindstorms, możesz zbudować i zaprogramować robota używającego licznych czujników i napędów. Żeby jednak w pełni wykorzystać potencjał jego elementów, warto pokierować się wskazówkami światowej klasy specjalisty - Daniele'a Benedettelliego.

Wprowadzi Cię w świat robotów Lego. Sięgnij po te książke i przekonaj się, jak korzystać z dostępnych mechanizmów kół zębatych, belek, silników i czujników. W trakcie lektury zbudujesz różnego typu roboty, potrafiace omijać przeszkody, odczytywać polecenia lub podążać po narysowanej trasie. Ponadto poznasz dokładnie język programowania, dzięki czemu będziesz mógł zrealizować nawet najbardziej skomplikowane zadania. To obowiązkowa lektura dla każdego posiadacza zestawu Lego Mindstorms. Dzięki niej w pełni wykorzystasz jego możliwości!

### Dzięki tej książce:

- zbudujesz roboty różnego typu
- nauczysz się programować skonstruowane urządzenia
- zostaniesz mistrzem Lego Mindstorms

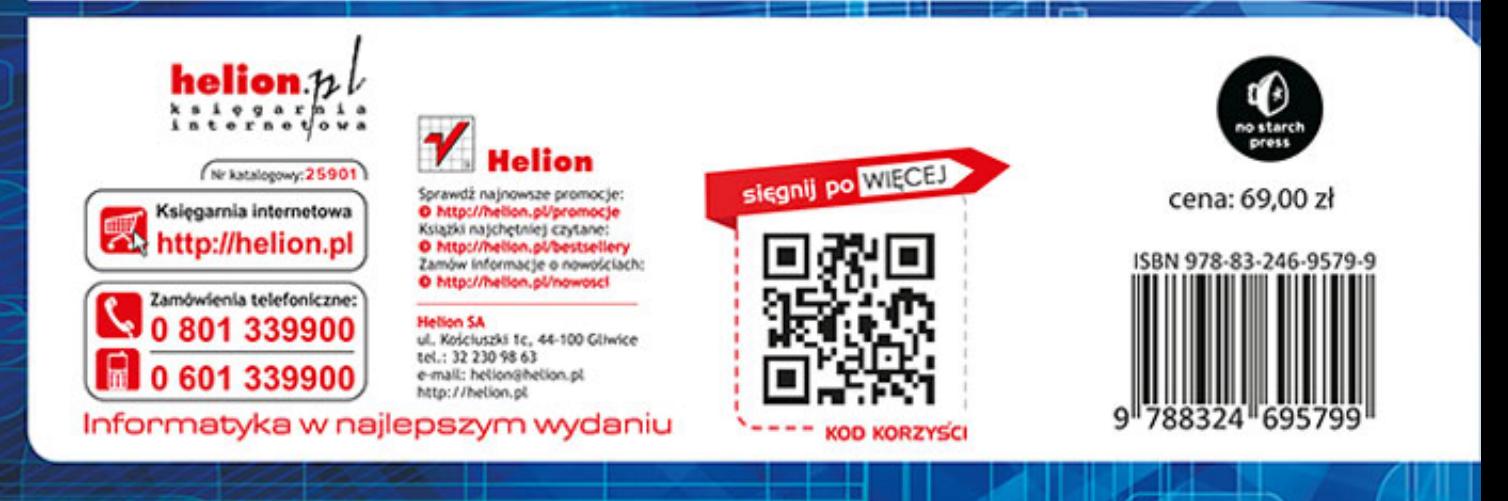